etk15-1 etk15-1

# Chemora! Hands On Exercises

Steven R. Brandt<sup>1</sup>

David M. Koppelman<sup>2</sup>

Louisiana State University

Division of Computer Science
 Division of Electrical & Computer Engineering
 Center for Computation and Technology

etk15-2 etk15-2

# EDL: Equation Definition Language

- Easy to parse
- Easy to read
- Uses English begin/end for blocks
- Specifies parts of the thorn, where to run

etk15-3 etk15-3

# EDL: Equation Definition Language

- Equations typed in "natural" form
  - \* or space means multiply (but not newline)
  - ♦ parenthesis are used to group or call a function
  - ♦ D\_x means partial x derivative
  - ♦ D<sub>t</sub> means partial t derivative, use on the LHS
  - ⋄ ˆ is used for upper indices, \_ is for lower
  - ♦ \*\* is used for exponents
  - ♦ implied summation is used
- "Natural" means different things to different people

#### A Basic EDL Script

begin thorn SimpleWaveScriptCaKernel use cakernel # This is a comment begin parameters amp: real "The amplitude of the wave", default: 1.0, range: -infinity to infinity kfac: real "The wave number", default: 2 PI, range: 0 to 10 PI c0 : real end parameters begin calculation initial\_sine\_calc scheduled at initial phi = amp sin(kfac x) cos( kfac c0 t) pi = -amp c0 kfac sin(kfac x) sin( kfac c0 t) end calculation

etk15-5 etk15-5

### A Basic EDL Script

```
begin calculation calc_rhs scheduled at MoL_CalcRHS
 D_t phi = pi
 D_t pi = c0**2 D_x phi
end calculation
begin calculation calc_bound_rhs scheduled at MoL_CalcRHS on boundary
 D_t phi = pi
 D_t pi = -c0**2 kfac**2 phi
end calculation
begin variables
 phi pi
end variables
end thorn
```

etk15-6 etk15-6

# Setting Up

Login to Shelob (shelob.hpc.lsu.edu)

User Name: (hpctrn01 to hpctrn20)

Password (see board)

Your .soft should contain +mathematica-9.0

After adding it, type "resoft"

cd /work/\$LOGNAME/ChemoraET15

etk15-7

#### Modifying the Wave Equation

sh edl\_wave.sh

Edit the file

make

qsub -I -l walltime=0:05:00 -l nodes=1:ppn=16 -q checkpt

cd /work/\$LOGNAME/ChemoraET15

mpirun -np 1 ./exe/cactus\_sim simplewave.par

exit # Neither "vi" nor "make" work properly on a compute node

etk15-8 etk15-8

### Visualizing the Data

After running you should have files such as ./simplewave/phi.xl

#### You can visualize them with gnuplot

```
$ scp hpctrn01@shelob.hpc.lsu.edu:/work/hpctrn01/ChemoraET15/simplewave/phi.xl .
gnuplot> plot "phi.xl" i 0 using 10:13 with linespoints
gnuplot> plot "phi.xl" i 1 using 10:13 with linespoints
```

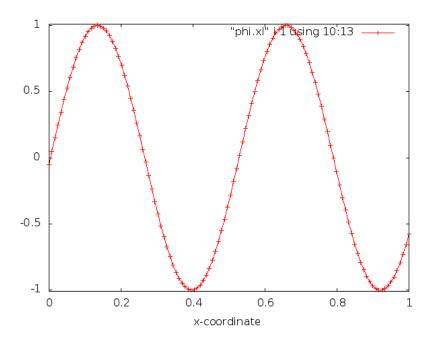

etk15-8 Formatted 13:00, 14 August 2015 from handson. etk15-8

etk15-9 etk15-9

#### Visualizing the Data

Alternatively, create a movie with wave\_movie.pl

Use scp to fetch it from shelob on /home/sbrandt/bin/wave\_move.pl

type "wave\_movie.pl file" to create a movie using gnuplot and mencoder.

etk15-10 etk15-10

# Suggested Edits

Replace "D\_xx" with "Euc^ij D\_ij"

Modify the RHS, "D\_t phi = pi + vamp  $\exp(-\text{sigma }((x-xv0)^{**}2))$ "

...add parameters such as vamp as needed

Set "D<sub>t</sub> pi = boundx" in the boundary condition

boundx = -1, 0, or 1

etk15-11 etk15-11

### Show Tuning Decisions

Try uncommenting the show tuning flag:

CaKernel::dynamic\_compile\_show\_tuning\_decisions = yes

```
Calculation initial_sine_calc finalized.
Total 141, (vis,ctc,ident, eable,remap) (9,29,1, 6,0)
Optimizations: (ident_op, zero_mult, neg_mult) (1,0,0)
            : (comb, distr, cfact) (0,0,0)
INFO (CaCUDALib): Chemora Code Generation Report for initial_sine_calc
        Tile Iter B FP/Insn IK Elts Issue Data
                                                               OV H/I
                                                    Lat
 0: 120, 8, 1 10 z G 2/ 3 0 3.0 0.1
                                                    0.5
                                               1.0
                                                           7.1
                                                                0 1.00
Total of 1 ( 0) 2/ 3 0 3.0 0.1
                                               1.0 0.5
                                                           7.1
```